# **Software**<sup>46</sup>

# **Entire Connection**

## **Release Notes**

Version 4.5.2

April 2009

# **Entire Connection**

Dieses Dokument gilt für Entire Connection ab Version 4.5.2.

Hierin enthaltene Beschreibungen unterliegen Änderungen und Ergänzungen, die in nachfolgenden Release Notes oder Neuausgaben bekanntgegeben werden.

Copyright © Software AG 1984-2009. Alle Rechte vorbehalten.

Der Name Software AG, webMethods und alle Software AG Produktnamen sind entweder Warenzeichen oder eingetragene Warenzeichen der Software AG und/oder der Software AG USA, Inc. Andere hier erwähnte Unternehmens- und Produktnamen können Warenzeichen ihrer jeweiligen Eigentümer sein.

## Inhaltsverzeichnis

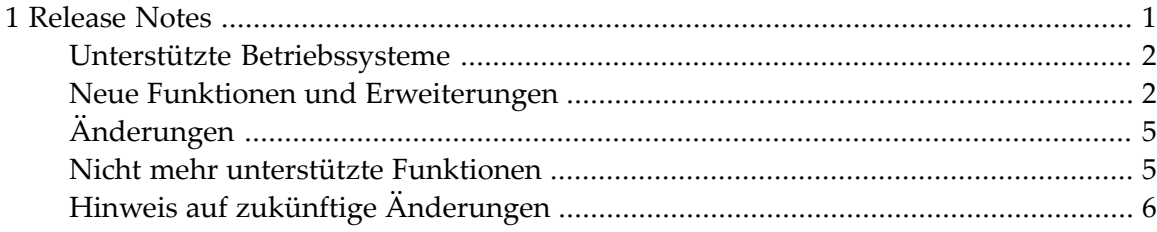

## <span id="page-4-0"></span> $\mathbf{1}$ **Release Notes**

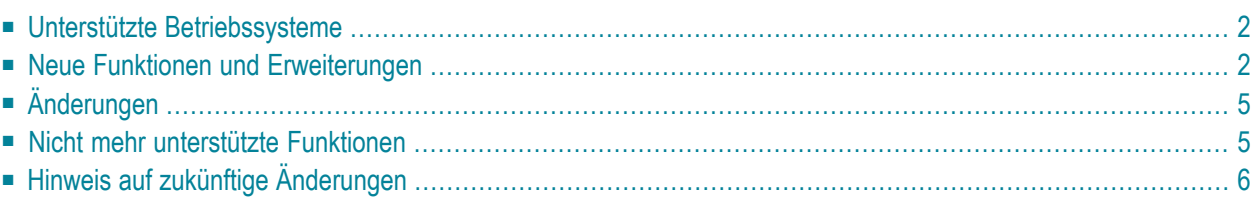

Dieser Abschnitt beschreibt die neuen Funktionen, Änderungen und Erweiterungen bei Entire Connection Version 4.5.2.

## <span id="page-5-0"></span>**Unterstützte Betriebssysteme**

Entire Connection Version 4.5.2 ist eine 32-Bit-Anwendung. Bei einer 64-Bit-Version von Windows läuft Entire Connection unter WOW64. WOW64 ist ein x86-Emulator, der es ermöglicht, 32-Bit-Anwendungen mit einer 64-Bit-Version von Windows auszuführen.

Entire Connection kann auf den folgenden Betriebssystemen installiert werden:

- Microsoft Windows XP Home Edition oder Professional.
- Microsoft Windows Server 2003 Standard Edition oder Enterprise Edition.
- Microsoft Windows Vista.
- Microsoft Windows Server 2008.

Windows Terminal Services werden unterstützt, mit den folgenden Ausnahmen: bei den Session-Typen serielle VTxxx-Schnittstelle und HLLAPI wird dies nicht unterstützt.

<span id="page-5-1"></span>Weitere Informationen finden Sie unter *Systemvoraussetzungen* im Abschnitt *Installation*.

### **Neue Funktionen und Erweiterungen**

#### **Terminal-Emulation**

#### **Einfügemodus beibehalten**

Gilt nur für die Session-Typen TN3270 und BS2000.

Man kann jetzt definieren, dass der Einfügemodus nach dem Drücken von EINGABE oder einer PF-Taste nicht mehr in den Überschreibemodus zurückgesetzt wird. Weitere Information finden Sie unter der folgenden Überschrift in der *Übersicht der Objekteigenschaften*:

■ *Terminal (für alle Session-Typen außer VT)*

Diese Funktion kann auch in der Terminal-Anwendung im Menü **Bearbeiten > Optionen** eingeschaltet werden. Siehe *Optionen einstellen* im Abschnitt *Terminal-Emulation*.

#### **Kopieren und Einfügen im Feldmodus**

Gilt nur für die Session-Typen TN3270 und BS2000.

Mit diesem neuen Kopier-/Einfügemodus können Sie den Inhalt von mehreren Eingabefeldern in mehrere andere Eingabefelder kopieren, die dieselbe Struktur haben. Nicht-Eingabefelderin Ihrer Auswahl werden hierbei ignoriert. Weitere Information finden Sie unter derfolgenden Überschrift in der *Übersicht der Objekteigenschaften*:

■ *Terminal (für alle Session-Typen außer VT)*

Diese Funktion kann auch in der Terminal-Anwendung im Menü **Bearbeiten > Optionen** eingeschaltet werden. Siehe *Optionen einstellen* im Abschnitt *Terminal-Emulation*.

#### **Maus für Standard-PF-Tasten erlauben (PF-Tasten-Simulation)**

In der Terminal-Anwendung ist es jetzt möglich, eine Funktionstaste (PF-Taste oder PA-Taste) mit der Maus zu simulieren. Weitere Informationen finden Sie unter den folgenden Überschriften in der *Übersicht der Objekteigenschaften*:

- *Terminal (für alle Session-Typen außer VT)*
- *Terminal (für VT-Typen)*

Diese Funktion kann auch in der Terminal-Anwendung im Menü **Bearbeiten > Optionen** eingeschaltet werden. Siehe *Optionen einstellen* im Abschnitt *Terminal-Emulation*.

#### **Größe des Einfüge-Cursors**

Sie können jetzt auch die Cursor-Größe für den Einfügemodus definieren.

In den Systemvoreinstellungen ist es jetzt möglich, die Standardgröße des Einfüge-Cursors anzugeben. Siehe die Beschreibung der Eigenschaftenseite **Emulation** in der *Übersicht der Objekteigenschaften*.

In den Benutzereigenschaften ist es jetzt möglich die Größe des Einfüge-Cursors anzugeben. Siehe die Beschreibung der Eigenschaftenseite **Parameter 1** in der *Übersicht der Objekteigenschaften*.

#### **Nichtblinkender Cursor**

Es ist jetzt möglich, einen nichtblinkenden Cursor für die Terminal-Anwendung zu definieren. Weitere Informationen finden Sie unter den folgenden Überschriften in der *Übersicht der Objekteigenschaften*:

- *Anzeige (für alle Session-Typen außer VT und BS2000)*
- *Anzeige (für VT-Typen)*
- *Anzeige (für BS2000-Typen)*

#### **Fadenkreuz-Cursor**

Gilt nur für die Session-Typen TN3270 und BS2000.

Es ist jetzt möglich, einen Fadenkreuz-Cursor zu definieren. Weitere Informationen finden Sie unter den folgenden Überschriften in der *Übersicht der Objekteigenschaften*:

- *Anzeige (für alle Session-Typen außer VT und BS2000)*
- *Anzeige (für BS2000-Typen)*

Diese Funktion kann auch in der Terminal-Anwendung im Menü **Bearbeiten > Optionen** eingeschaltet werden. Siehe *Optionen einstellen* im Abschnitt *Terminal-Emulation*.

#### **Datentransfer bei VTxxx**

Für den Datentransfer mit Natural für UNIX ist es bei einer VTxxx-Session jetzt möglich, eine lokale IP-Adresse auszuwählen und einen bevorzugten TCP-Port anzugeben. Weitere Information finden Sie bei der Beschreibung der Kommunikationsparameter für Telnet VTxxx in der *Übersicht der Objekteigenschaften*.

#### **Parameter für den Aufruf der Terminal-Anwendung**

Mit der Option /SF: *pfad-zur-sharedatei* ist es jetzt möglich, eine andere Share-Datei für die Terminal-Anwendung zu definieren. Siehe *Parameterfür den Programmaufruf* im Abschnitt *Terminal-Emulation*.

#### **Session-Eigenschaften**

#### **Terminal-Optionen**

Es ist jetzt möglich, die Terminal-Option **Einfügen im Blockmodus** in den Session-Eigenschaften einzuschalten. In früheren Versionen war es nur möglich, dies in der Terminal-Anwendung im Menü **Bearbeiten > Optionen** einzuschalten. Weitere Information finden Sie unter den folgenden Überschriften in der *Übersicht der Objekteigenschaften*:

- *Terminal (für alle Session-Typen außer VT)*
- <span id="page-8-0"></span>■ *Terminal (für VT-Typen)*

## **Änderungen**

#### **Fenstergröße für VTxxx-Anzeige**

<span id="page-8-1"></span>Bei einer VTxxx-Session ist es jetzt möglich, individuelle Fenstergrößen zu definieren. Die Optionsfelder, mit denen bisher Zeilen mit 80 oder 132 Zeichen definiert werden konnten, wurden ersetzt durch Textfelder, mit denen jetzt die Anzahl der Zeilen und Spalten definiert werden kann. Siehe die Beschreibung der Eigenschaftenseite **Anzeige** (für VT-Typen) in der *Übersicht der Objekteigenschaften*.

## **Nicht mehr unterstützte Funktionen**

#### **BS2000**

Der Session-Typ BS2000 (der das BS2000-API benutzt) wird nicht mehr unterstützt.

#### **Microsoft HIS Server**

Der Session-Typ Microsoft HIS Server wird nicht mehr unterstützt.

# <span id="page-9-0"></span>**Hinweis auf zukünftige Änderungen**

#### **VT100 Protokollkonverter**

Entire Connection Version 4.5.2 ist die letzte Version, die den Session-Typ VT100 Protokollkonverter unterstützt. In zukünftigen Versionen wird dieser Session-Typ nicht mehr unterstützt.